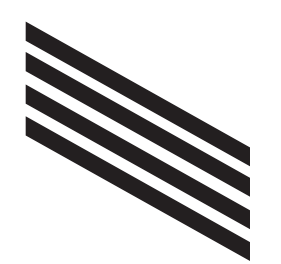

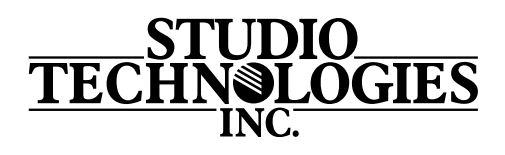

## Model 5422 Dante® Intercom Audio Engine

## **Accessing the Unit when User Name and/or Password Not Known**

Follow this procedure to access the Configuration menu webpages if the user name and/or password is not known.

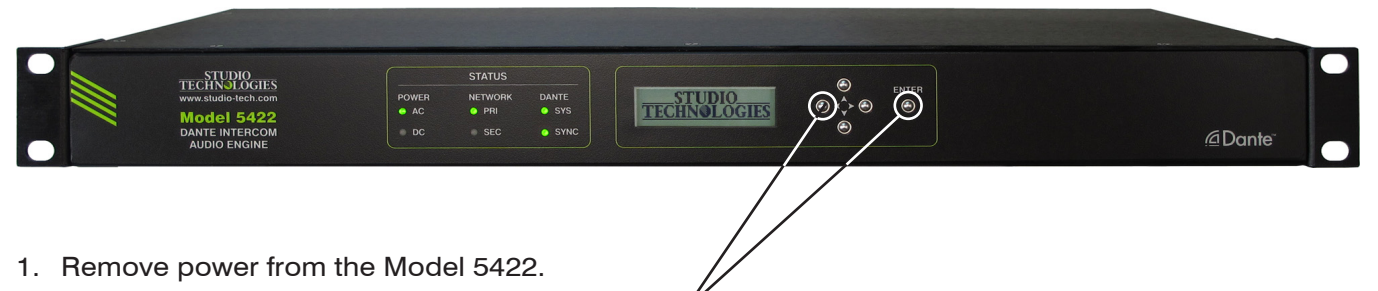

- 2. Press and hold the left arrow and Enter buttons.
- 3. While continuing to hold the two buttons apply AC Mains or 12 volts DC power.
- 4. Continue to hold the two buttons and allow the Model 5422 to start. The Status LEDs on the front panel will first light green then light red in their start-up sequence.
- 5. Once the Status LEDs have completed their start-up sequence release the two buttons.
- 6. Use a web browser to access the Model 5422's Configuration menu webpages. The management port's IP address to use is shown in the current management IP address page on the front-panel display. Pressing the Enter button will cause the current management IP address page to immediately show on the front-panel display.
- 7. From the Home webpage select the Login webpage tab. Leave the user name and password fields empty and click the Log In button. This will allow access to the Configuration menu selections. At this point your web browser should display the Model 5422's Home webpage.
- 8. Navigate to the Access menu. From this webpage you will be able to view the stored user name. You will not be able to view the previously saved password. Enter and confirm a new password. Henceforth, to access the Model 5422's Configuration menu will require the use of the stored user name and password.